#### **Université Batna 2 Faculté de Technologie Département d'Electronique 2 ème année ST Automatique**

# **TPSystèmes Asservis Linéaires Continus TP01 Initiation à MATLAB**

## **Objectif du TP**

Ce TP a pour but d'apprendre à utiliser le logiciel Matlab et de manipuler les variables dans l'environnement de travail. Les différents types de visualisation des données en 2D sont aussi abordés. L'utilisation de scripts est présentée à travers des exemples simples.

#### **Manipulation 1 : Opérations sur les vecteurs et les matrices**

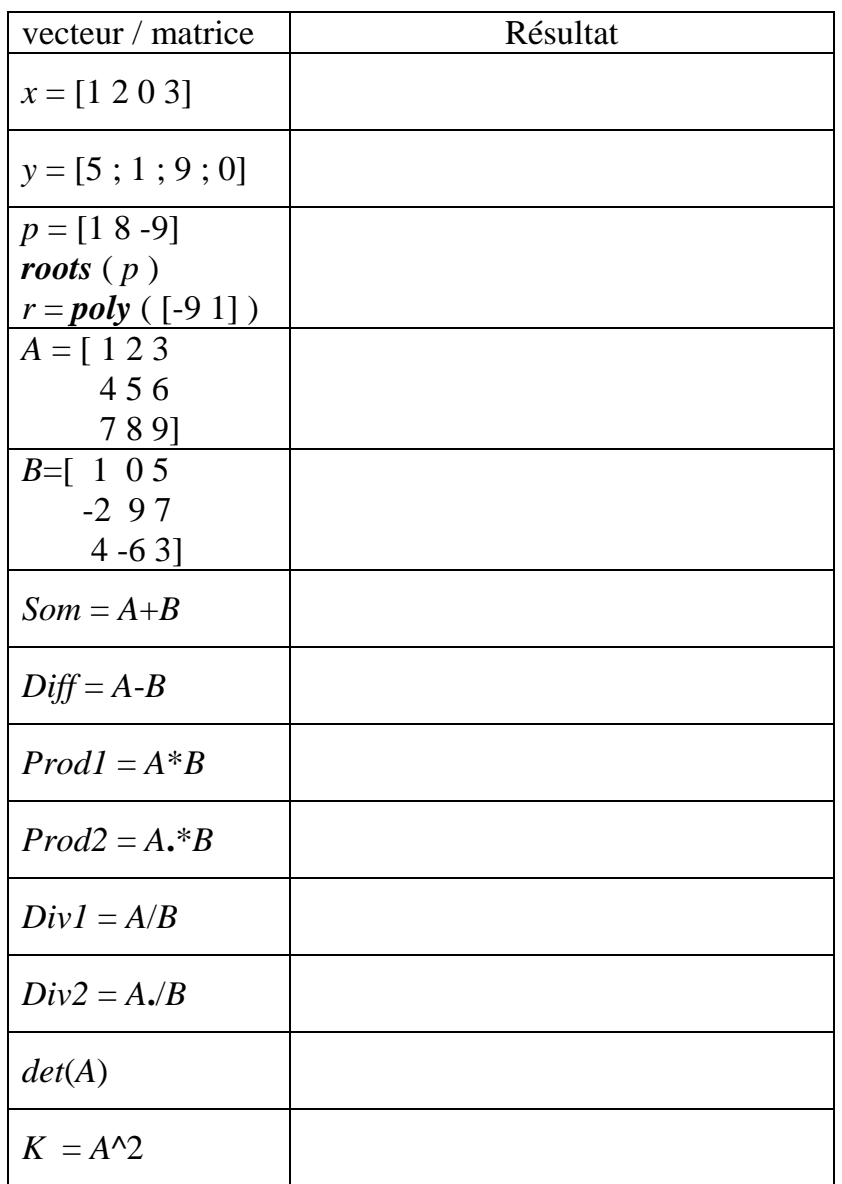

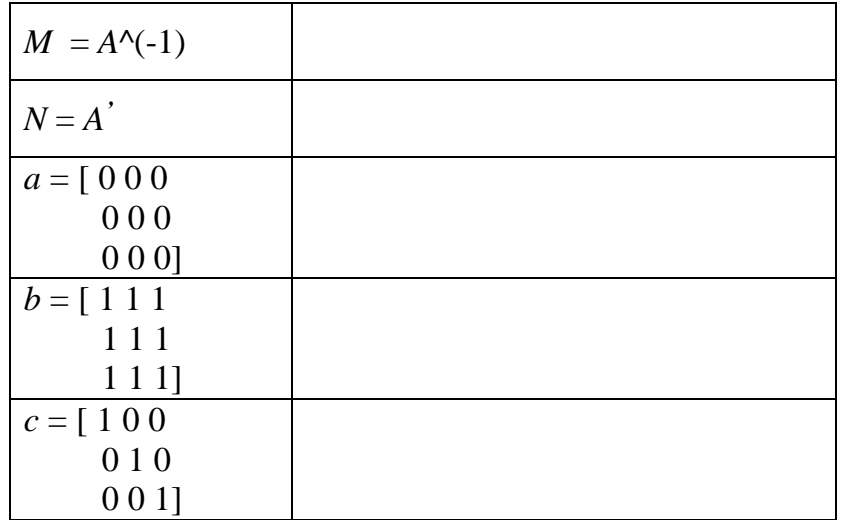

### $\frac{\text{Mani} \text{pulation 2}: \text{Calcul} \text{ polynomial} \left( f(x) = ax^2 + bx + c \right)}{h}$

- Ecrire un script Matlab qui calcule les racines du polynôme *delta***=***b* **2 -4***ac* avec  $x1=(-b+(delta)^{1/2})/(2a)$ et  $x2=(-b-(delta)^{1/2})/(2a)$ ,  $(a=1, b=2$  et  $c=-3)$ .
- Calculer les racines en utilisant l'instruction *roots*.
- Ecrire un script Matlab qui dessine le graphe de  $f(x)$  en utilisant les instructions *plot*, *grid*, (*x***(début)=0**, *x***(final)=10** et un **pas=0.01**).

#### **Manipulation 3 : Représentation graphique 2D**

Soit  $f(t)=\sin(t)$ ,  $g(t)=\cos(t)$  et  $h(t)=\sin(3t)$ . Pour  $t$  (initial)=0 et  $t$  (final)=2 $\pi$ , et un **pas= 0.01** .

- Tracer *f*(*t*) dans une figure nommée (1), utiliser *plot*, *title*, *legend*.
- Tracer *f*(*t*) et *g*(*t*) dans une même figure (superposées), utiliser *hold on*.
- Tracer *f*(*t*), *g*(*t*) et *h*(*t*) dans une même figure l'une sous l'autre puis l'une à coté de l'autre, utiliser *subplot*.